# (WRE #333)

# November 1995 Manuscript

# A MODULAR GROUND WATER MODELING SYSTEM (GWZOOM) 2. System Implementation

by

Jiansheng Yan Supervising Professional Hydrogeologist and Keith R. Smith Director Hydrogeology Division Water Resources Evaluation Department South Florida Water Management District West Palm Beach, Florida 33416 (407) 686-8800

Published November 1995 (pp 169-174) in the records of the American Water Resources Association Conference Proceedings Advances in the Development and Use of Models in Water Resources

# **ADVANCES IN THE DEVELOPMENT AND USE OF MODELS IN WATER RESOURCES NOVEMBER AMERICAN WATER RESOURCES ASSOCIATION 1995**

# **A MODULAR GROUND WATER MODELING SYSTEM (GWZOOM): 2. System Implementation**

## Jiansheng Yan and Keith R. Smith'

ABSTRACT: A modular ground water modeling system, called GWZOOM, was developed at the South Florida Water Management District (SFWMD). This paper presents an example of an application to illustrate the use and effectiveness of GWZOOM. GWZOOM was used to create **a** small scale model from a regional scale model in Dade County, Florida, in order to analyze a proposed underground seepage barrier (curtain wall). The purpose of the proposed curtain wall is to increase water levels and improve hydroperiods in Everglades

National Park (ENP), while reducing the impacts and providing flood protection to adjacent agricultural operations. GWZOOM was used to generate the model grid, to convert regional model data sets to the smaller scale model, and to transfer data from various coverages in a Geographic Information System (GIS) to MODFLOW model coordinates and input files. Many alternative scenarios were also created and simulated. Creation, analysis, and revision of the small scale model was accomplished far more rapidly than previously possible.

KEY TERMS: Ground Water Modeling; Geographic Information System; Resources Planning; Hydrology; Water Resources Management.

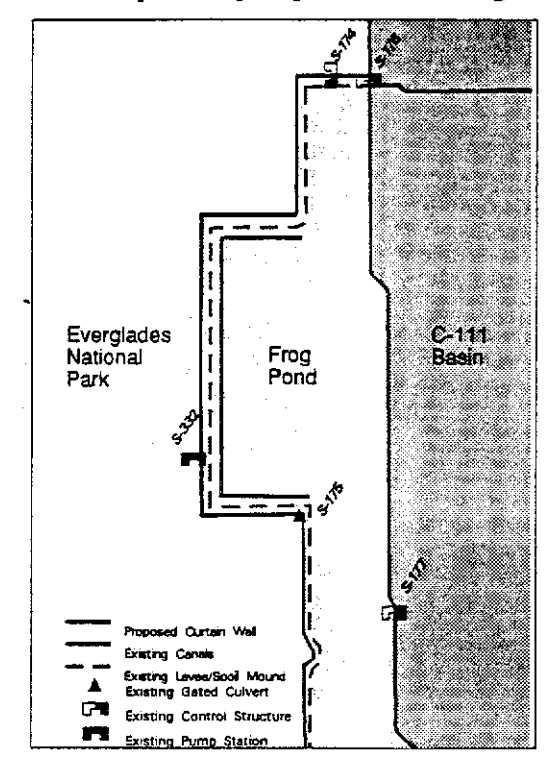

**Figure 1. Frog Pond Study Area**

#### **INTRODUCTION**

Several water management strategies have been proposed for environmental improvement for Everglades National Park (ENP) and Florida Bay. One alternative is to construct a seepage barrier (curtain wall) between ENP and an adjacent agricultural area,

<sup>&</sup>lt;sup>1</sup> Jiansheng Yan, Supervising Professional Hydrogeologist; Keith R. Smith, Director, Hydrogeology Division, South Florida Water Management District, West Palm Beach, Florida 33416, USA. (407)686-8800.

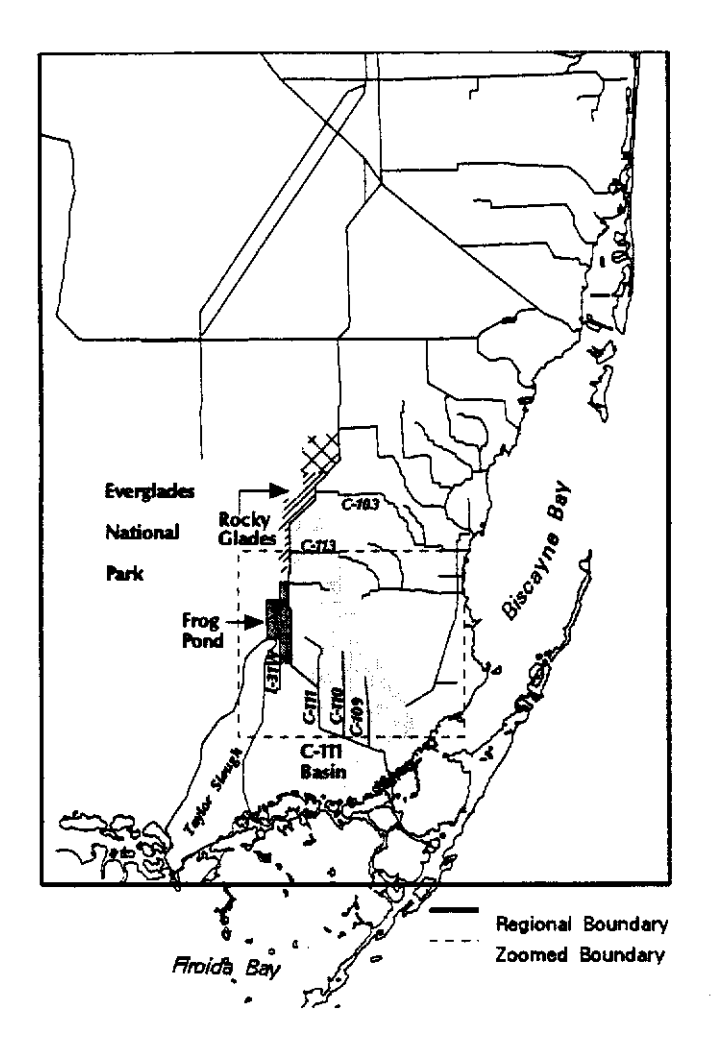

Figure 2. Location Map and the Relationship between planning and regulatory activities.<br>the Zoom Model and the Regional Model The model grid consists of 132 ro

known as the Frog Pond (Figure 1). Anticipated benefits of the proposed curtain wall include: 1) restoring historical hydroperiods in ENP, 2) delivering additional fresh water to Taylor Slough and Florida Bay, and 3) providing flood protection to the areas east of the proposed curtain wall. To analyze impacts associated with construction of the proposed curtain wall, a localized threedimensional ground water model flow was developed. GWZOOM described in the first paper (Yan et al., 1995) and an existing regional ground water flow model were used to develop the smaller local scale model (zoom model). The location of, and the relationship between the zoom model and the regional model is illustrated in Figure 2.

#### **MODEL DESCRIPTION**

developed by the South Florida Water Management District to support The model grid consists of 132 rows and 100 columns with a uniform cell size of one-half mile by one-half The regional model (called the Dade model) is one of a series of regional ground water flow models

mile. The model grid has four layers representing (in descending order) the Biscayne aquifer (Miami Oolite Formation), the Biscayne aquifer (Fort Thompson Formation), the low permeability layer (Tamiami Formation), and the gray limestone aquifer (Tamiami Formation). The zoom model (called the Frog Pond model) has 150 rows and 200 columns with a uniform cell size of 500 feet by 500 feet. The layering of the Frog Pond model is identical to the Dade model. Boundary conditions for the Frog Pond model were defined as general head boundaries, with the head values interpolated from the regional model for each one-month stress period. This approach provides the Frog Pond model with fine scale simulation capability for the study area while maintaining consistency with the hydrologic conditions of the regional flow system as simulated by the Dade model. The computer code used for both models is the U.S.G.S. Modular Three-Dimensional Finite-Difference Ground-Water Flow Model (McDonald, 1988), also known as MODFLOW.

#### **ZOOM MODEL** CREATION

To support the GWZOOM modeling system, regional model datasets need to be developed or converted to a format compatible with GIS. Options included in the GWZOOM program **can** assist in this task. Major GIS coverages for the regional models (including the Dade model) are listed in Table 1. The canal stage data were assembled into an ASCII file with identical control structure names as those in the canal GIS coverage for linking the static data with temporal data. The Dade model **was** run to generate hydraulic head values for establishing boundary conditions of the local model.

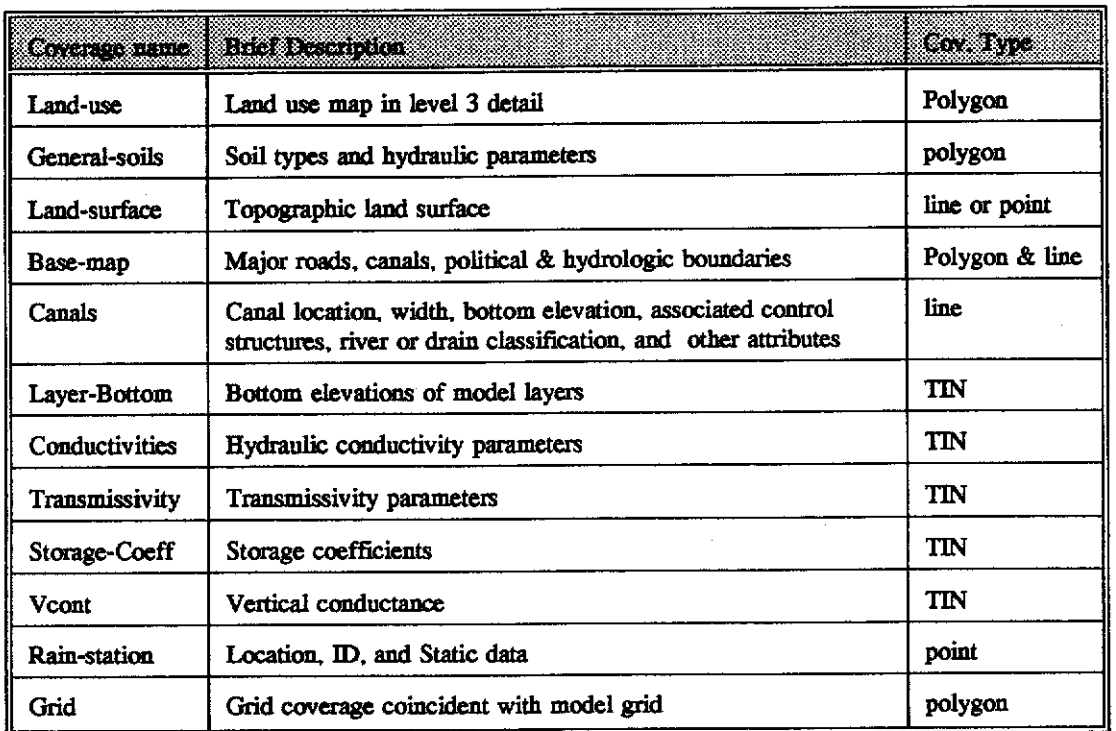

#### **Table 1. GIS Coverages for Spatial Database**

The zoom model grid is created using the "Model Grid" option of GWZOOM. Once the model grid is created, the "Model Data" option is used to create data files for each MODFLOW package. The following example is provided to describe the operations. To create the data file for hydraulic conductivity of layer 1, the zoom model grid and the TIN of hydraulic conductivity of the regional model are used. On the "Model Data" menu (Figure 3), the user inputs the name of the GIS workspace containing the zoom model grid, the name of the modeling workspace to write MODFLOW files to, and the model run. Then, the user selects the BCF package (which is a matrix-based package), parameter "hyc" (for hydraulic conductivity), model layer 1, and clicks on the "create/edit" button. A new menu appears, giving the user four choices for creating a "GWZOOM" coverage for matrix data (Figure 4), one of which is to "Spot an existing TIN". The user clicks on the "Spot an existing TIN" button, then specifies the name of the TIN; GWZOOM creates a "GWZOOM coverage" called "g-hyc-l-la" according to a systematic naming convention developed for

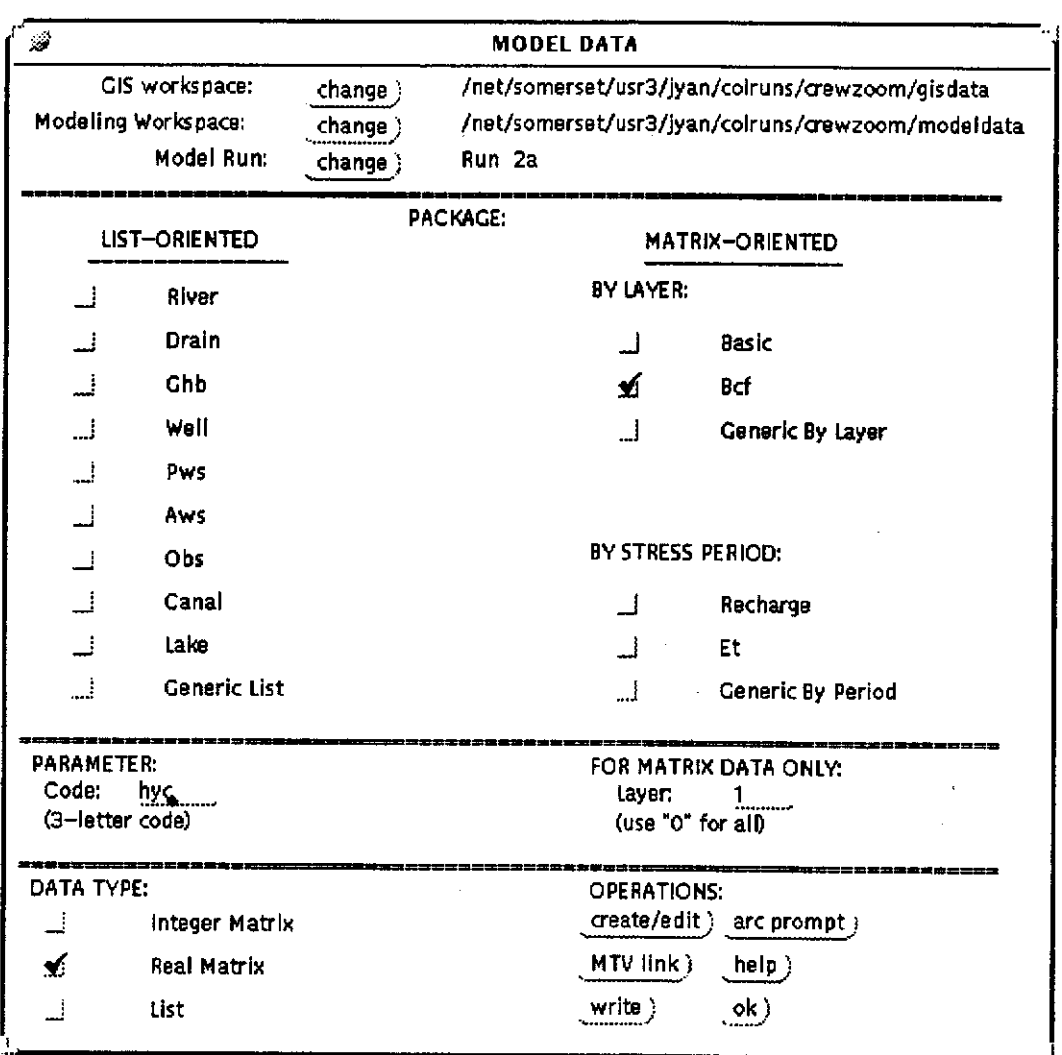

**Figure 3. Model Data Menu**

**GWZOOM. The "GWZOOM coverage" for matrix data is always a point coverage with one point at each model grid center, with attributes identifying the model row and column. After the "GWZOOM coverage" is created, the screen automatically go back to the "Model Data" menu. The user then clicks the "write" button and GWZOOM writes an ASCII file named "hyd-l-la.mod from the coverage "g-hyd-l-la". This file contains the hydraulic conductivities of layer 1, run la, in a matrix format readable by MODFLOW. Following the same procedure, all data files can be quickly created for a zoom model.**

## **SIMULATIONS AND RESULTS**

**Both steady-state and transient simulations were created for the Frog Pond model.**

The transient simulation covers the period from January 1988 through December 1988, which

| Э | MATRIX CREATE                                                                                                    |          |
|---|----------------------------------------------------------------------------------------------------|----------|
|   | INTERSECT NODEL CRID WITH<br>AN ARC/INFO COVERACE                                                                     |          |
|   | Intersect a polygon coverage }                                                                                        |          |
|   | Create and intersect thiessen polygons from a point coverage }                                                        |          |
|   | SPOT A SURFACE AT<br><b>MODEL GRID CENTERS</b>                                                                        |          |
|   | Spot an existing tin ;                                                                                                |          |
|   | Spot an existing lattice)                                                                                             |          |
|   | ZOOM USING GWZDOM MATRIX<br>DATA FROM REGIONAL MODEL                                                                  |          |
|   | Silinear interpolation from regional grid centers via XGRID }<br>Intersect regional grid polygons via POINT-TO-POLY ) |          |
|   |                                                                                                    |          |
|   | <b>OTHER OPTIONS</b>                                                                                                  |          |
|   | Create or adit matrix interactively )                                                                                 |          |
|   | Convert ascil matrix file (with header) for this model grid }                                                         |          |
|   |                                                                                                    | cancel 1 |

includes both average and wet conditions. Figure 2 shows that there are two major canals in the area, the L-31W borrow canal and the C-111 canal. The L-31W levee and its western borrow canal separate ENP from the eastern developed areas, while serving to provide flood protection during the wet season. Water is pumped from the borrow canal and delivered to the head of Taylor Slough using the S-332 pump station. This water then drains to the south by gravity. A proposed function of S-332 under consideration will be to deliver water **to** Taylor Slough to increase the **hydroperiod of** wetlands **in** the ENP area. S-332 will be **used** to make scheduled releases to ENP not only for flood protection but also for environmental restoration.

The historic ground water table in the area has a northwest to southeast gradient with water table elevations similar to canal stages. The historical (1933-1947) canal stages at S-**332 vary from about 1.9 feet to 5.6 feet. Since** Figure 4. Matrix Create Menu 1947, the canal stage was maintained between approximately 2.7 feet to 4.0 feet to facilitate flood protection and water supply. For

purposes of environmental restoration, it has been determined that canal stages and ground water levels should return to historical levels (1933-1947). However, the agricultural interests in the area need a relatively stable ground water level during the growing season. Extremely high or low water levels have a negative impact to the agricultural areas to the east. The curtain wall concept is proposed to solve these problems by hydraulically separating the two areas.

Many scenarios were simulated under steady state and/or transient conditions. One of the steady-state **scenarios** is presented in this paper. This scenario assumes that the curtain wall would be built east of the borrow canal along the L-31W levee. The water level in the borrow canal was assumed to be held at 6.0 feet between S-174 and S-175. The water level in C-111 was held at 3.5 feet between S-176 and S-177. Figure 5 shows the simulated ground water level contours with the proposed curtain wall. Figure 6 shows the water level contours simulated without the proposed curtain wall. The two figures indicate that the water levels in the Frog Pond area are reduced slightly by the wall. Apparently, only the 3.44 feet contour line is moved north about one mile. This simulation reveals that the curtain wall is not very effective under these assumed conditions.

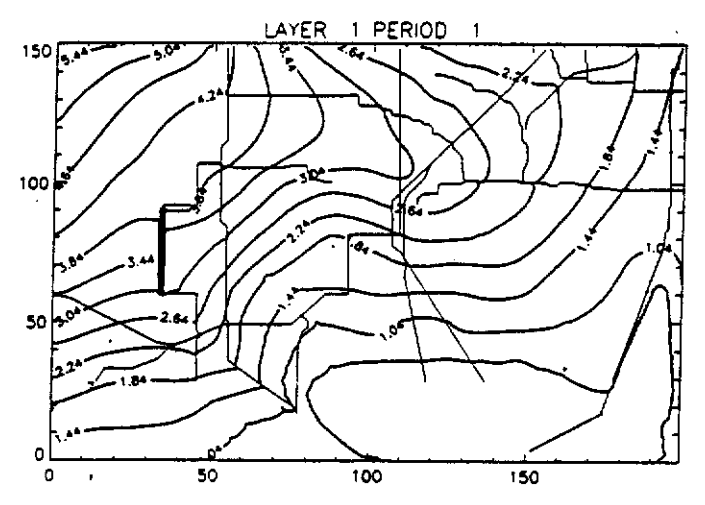

**Pigure 5. Water Level Contours Simulated with the Curtain Wall** 

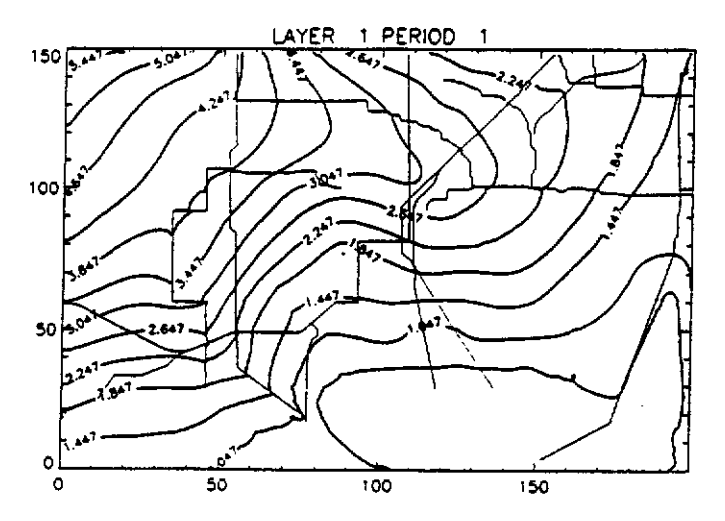

## **CONCLUSIONS**

'A

<sup>150</sup> **100 150 160 160 allows it to be used for different**<br> **1** and Contains Simulated with the Curtain  $\Pi_{\ell}$ <sup>11</sup> **Study areas or different** MODFLOW models, and 4) the **modular** structure of **the system makes it easy to enhance by adding additional modules.** Although full **implementation of the system requires converting datasets for existing regional models into** GIS compatible **formats, this can also** be quickly **and easily accomplished using options included** in the GWZOOM **modeling system.** The implementation of **the** GWZOOM modeling system provides **several** advantages: 1) the graphical interface allows **the** user **to** easily create and apply a **local scale** model **based on a** regional model, **2)** the **system** makes **it** simple to understand and prepare model components, **3)** the **generic structure of the system**

Figure 6. Water Level Contours Simulated without the Curtain Wall

#### **REFERENCES**

McDonald, M.G., and A.W. Harbaugh, 1988. A Modular Three-Dimensional Finite-Difference Ground-Water **Flow** Model. Techniques of **Water-Resources** Investigations of the United States Geological Survey, Book 6.

Yan, J. J., and K. Smith, 1995. A Modular Ground Water Modeling System (GWZOOM): I. Concept **and System.** This proceeding.